# **Inhaltsverzeichnis**

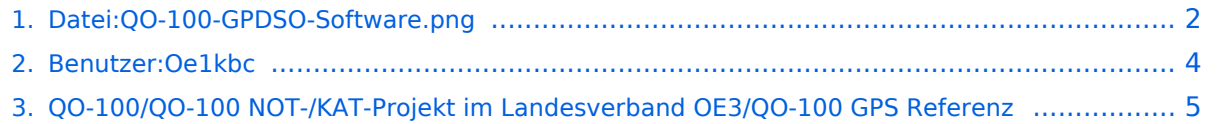

# <span id="page-1-0"></span>**Datei:QO-100-GPDSO-Software.png**

- [Datei](#page-1-1)
- [Dateiversionen](#page-1-2)
- [Dateiverwendung](#page-2-0)
- [Metadaten](#page-2-1)

<span id="page-1-1"></span>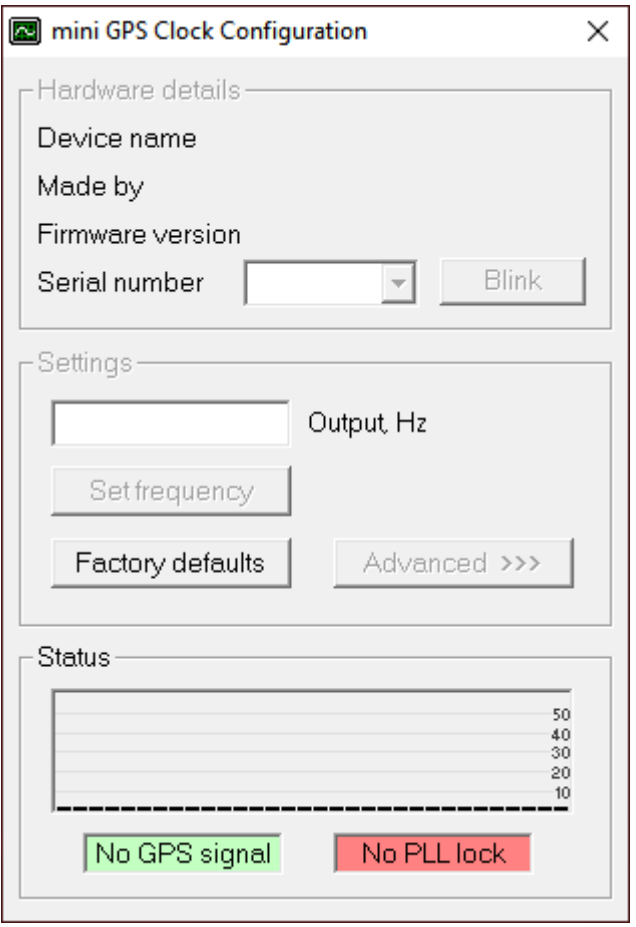

Es ist keine höhere Auflösung vorhanden.

[QO-100-GPDSO-Software.png](#page-1-0) (314 × 458 Pixel, Dateigröße: 5 KB, MIME-Typ: image/png)

## <span id="page-1-2"></span>**Dateiversionen**

Klicken Sie auf einen Zeitpunkt, um diese Version zu laden.

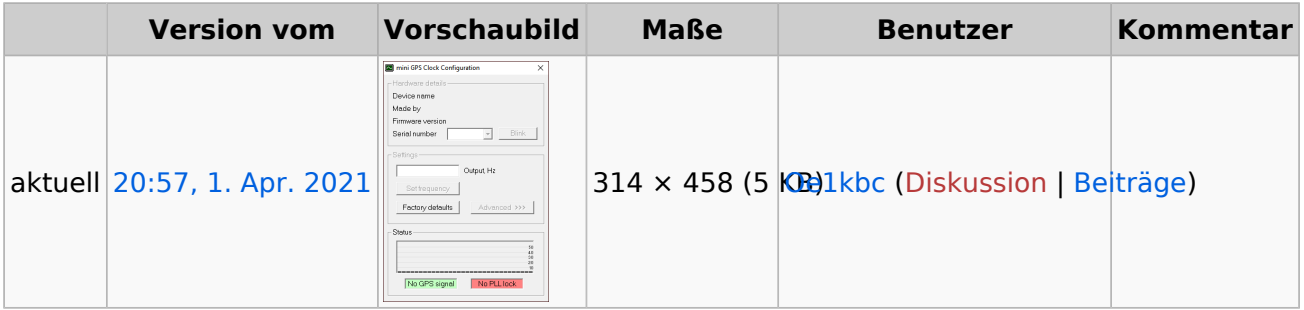

Sie können diese Datei nicht überschreiben.

#### <span id="page-2-0"></span>Dateiverwendung

Die folgende Seite verwendet diese Datei:

[QO-100/QO-100 NOT-/KAT-Projekt im Landesverband OE3/QO-100 GPS Referenz](#page-4-0)

#### <span id="page-2-1"></span>Metadaten

Diese Datei enthält weitere Informationen, die in der Regel von der Digitalkamera oder dem verwendeten Scanner stammen. Durch nachträgliche Bearbeitung der Originaldatei können einige Details verändert worden sein.

**Horizontale Auflösung** 37,79 dpc **Vertikale Auflösung** 37,79 dpc

### <span id="page-3-0"></span>**Ing. Kurt Baumann, OE1KBC**

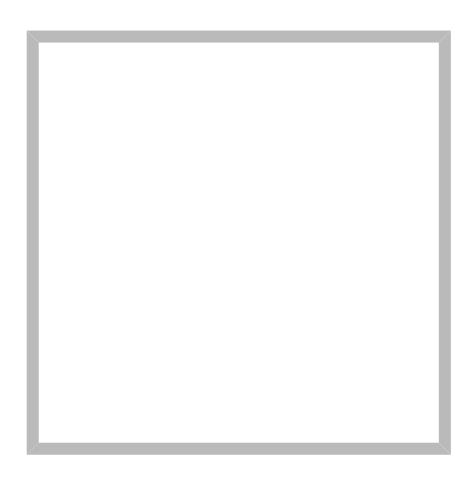

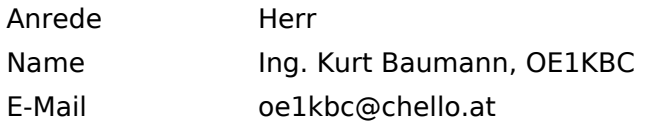

[Vorlage:User](https://wiki.oevsv.at/w/index.php?title=Vorlage:User&action=edit&redlink=1)

## **[Ing. Kurt Baumann, OE1KBC](https://wiki.oevsv.at) [MeshCom](https://wiki.oevsv.at/wiki/SocialEntity:1579)**

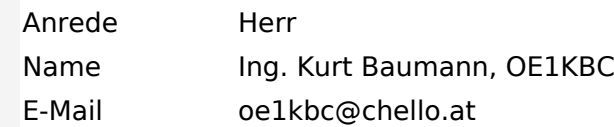

**[MeshCom](https://wiki.oevsv.at/wiki/SocialEntity:1805)**

**[MeshCom/MeshCom Einführung](https://wiki.oevsv.at/wiki/SocialEntity:1748)**

**[MeshCom/RAK WisBlock](https://wiki.oevsv.at/wiki/SocialEntity:2008)**

**[MeshCom/Unified Messaging via MeshCom-Server](https://wiki.oevsv.at/wiki/SocialEntity:1966)**

**[MeshCom/MeshCom Gateway](https://wiki.oevsv.at/wiki/SocialEntity:1650)**

**[MeshCom/MeshCom-Hardware](https://wiki.oevsv.at/wiki/SocialEntity:1594)**

**[MeshCom/MeshCom Anwendungen](https://wiki.oevsv.at/wiki/SocialEntity:1821)**

**[MeshCom/MeshCom Start](https://wiki.oevsv.at/wiki/SocialEntity:1865)**

### <span id="page-4-0"></span>**QO-100/QO-100 NOT-/KAT-Projekt im Landesverband OE3/QO-100 GPS Referenz**

## **GPS\-Referenz programmieren**

Die GPS-Referenz (GPSDO) von Leo Bodnar muss noch auf die benötigte Refernz von 10MHz gebracht werden.

Zuerst laden wir das GPSDO Tool von der Homepage herunter.

- Windows:<http://www.leobodnar.com/files/mini%20GPS%20clock%20configuration.exe>
- MAC: <http://www.leobodnar.com/files/GPS-ClockConfig.zip>

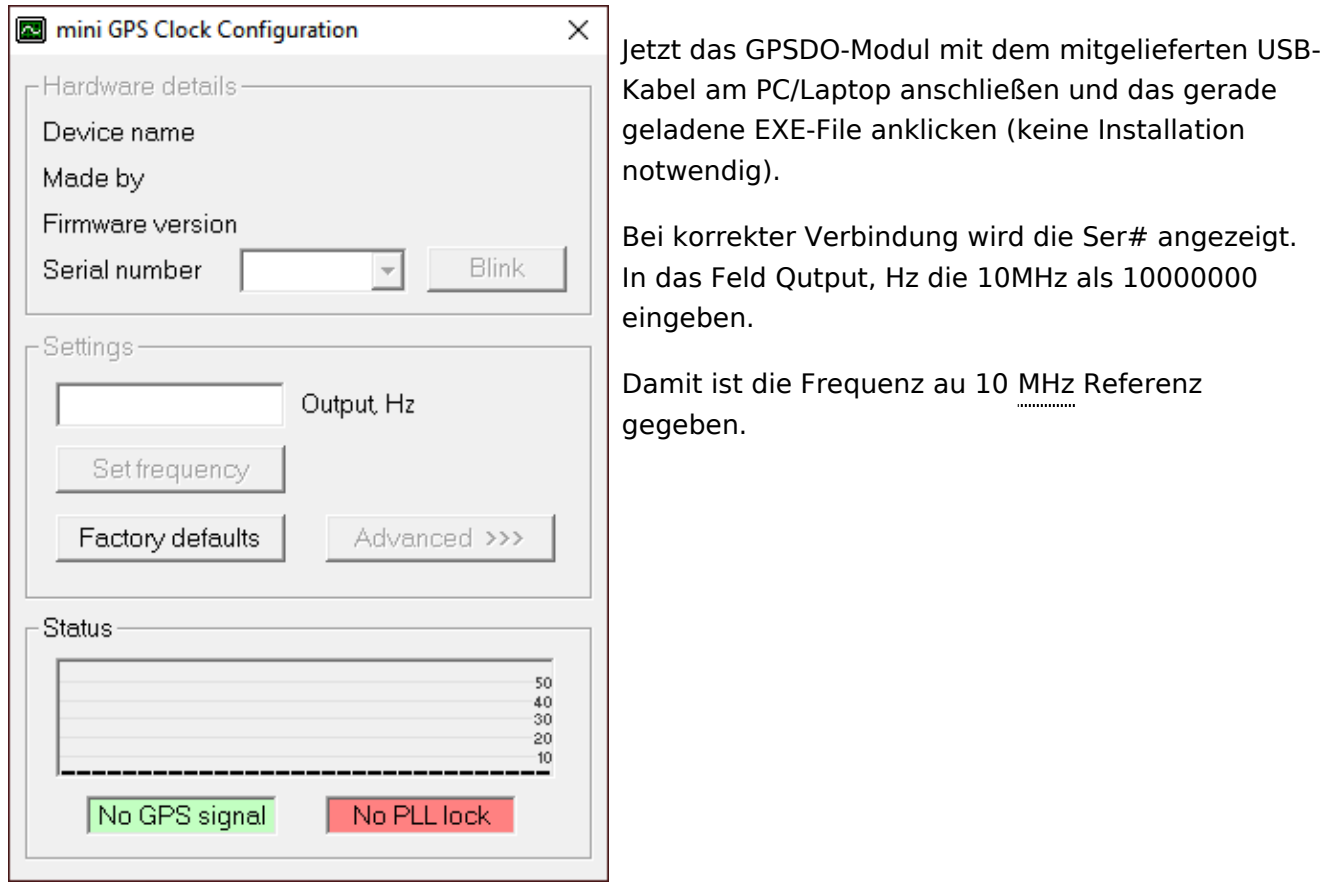